## D I G I T A L E L E H R E **Konfigurationshilfe**

Um das Szenario "Klassisches Peer Review in großen Gruppen" in LEARN zu realisieren, wird die Konfiguration der folgenden

Einstellungen im MyLEARN Peer Review empfohlen:

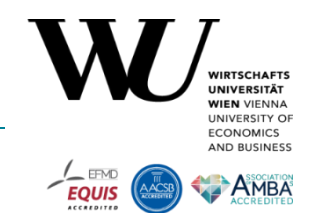

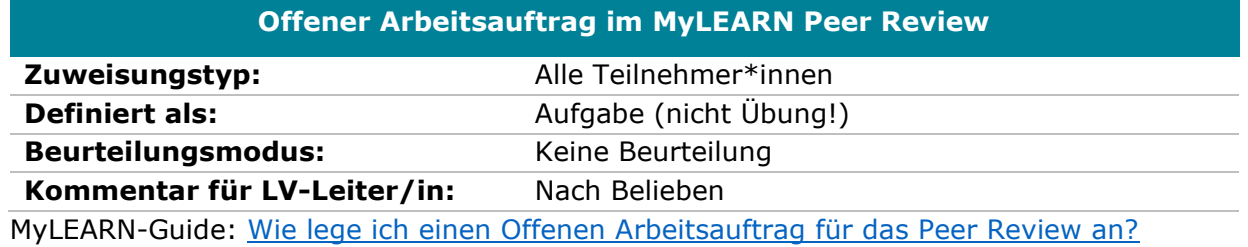

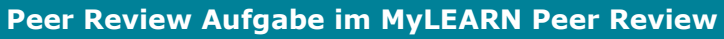

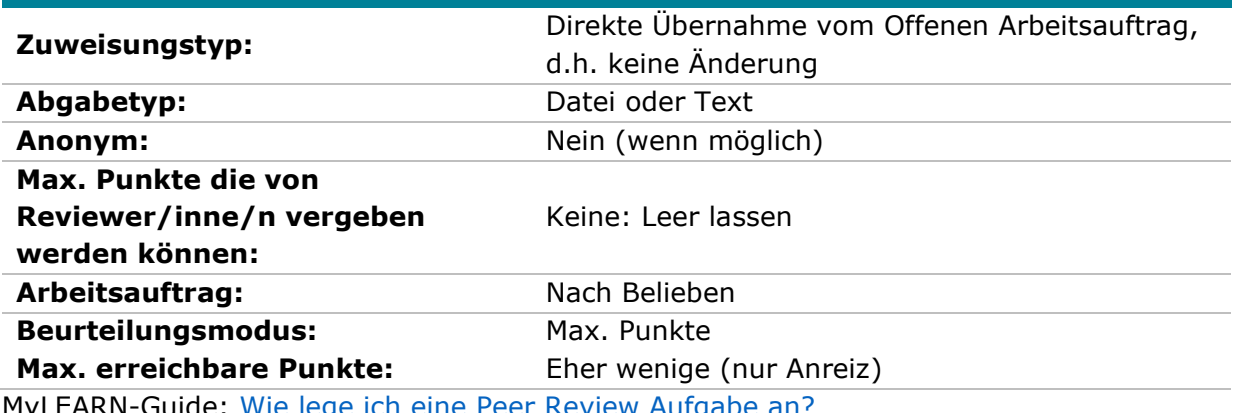

MyLEARN-Guide: <u>Wie lege ich eine Peer Review Aufgabe anr</u>

## **Peer Review Feedback im MyLEARN Peer Review**

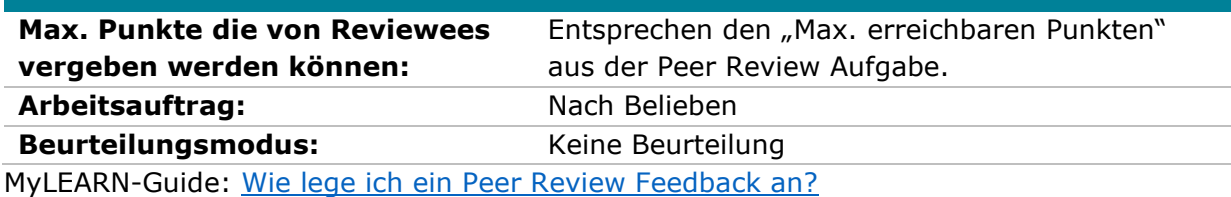

## **Einstellungen unter "Reviewer/inn/en zuordnen"**

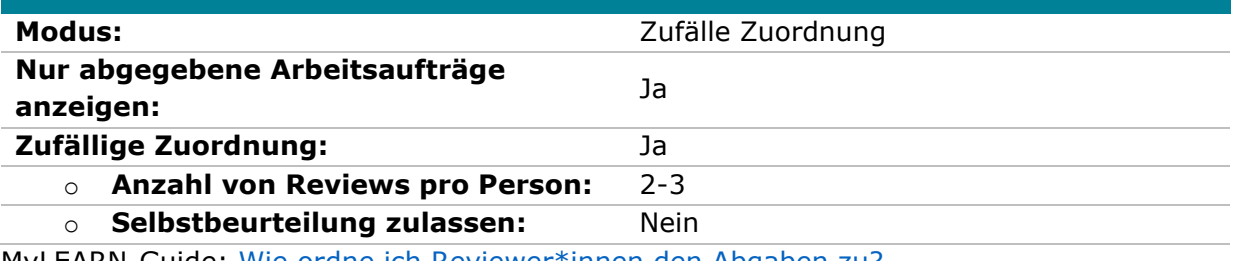

MyLEARN-Guide: [Wie ordne ich Reviewer\\*innen den Abgaben zu?](https://learn.wu.ac.at/open/guide/peerreview#allgrevzuordnen)

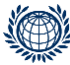

**PROGRAMMMANAGEMENT & LEHR-/LERNSUPPORT**  PROGRAM MANAGEMENT & TEACHING & LEARNING SUPPORT **Digital Teaching Services**

T +43-1-313 36-6030 Welthandelsplatz 1, 1020 Vienna digitalteaching@wu.ac.at [https://short.wu.ac.at/digitale\\_lehre](https://short.wu.ac.at/digitale_lehre)

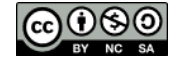